# 超級檢查:Hyperflex健康狀況與升級前檢查工具 — HyperV

## 目錄

簡介 支援的HX系統 使用時機 使用方法 分析工具輸出 — 後續步驟 CLI命令

## 簡介

本文檔介紹在Hyperflex HyperV群集上運行超級檢查運行狀況檢查和預升級工具的過程。此工具是 對hyperflex系統進行主動自檢以確保其穩定性和彈性的實用程式。它可幫助自動執行hyperflex系統 上的運行狀況和升級前檢查清單,以在hyperflex升級和維護操作期間節省時間。

#### 注意:在使用工具之前,請始終下載該工具的最新版本。由於該工具經常增強,因此使用舊版本可 能導致丟失重要檢查。

### 支援的HX系統

- Hyperflex版本  $3.0, 3.5, 4.0$
- Hyperflex標準集群
- 僅在Microsoft Hyper-V中的Hyperflex群集上受支援

附註: 如何在hvperflex ESXi群集上運行超級檢查,請訪問 —

[https://www.cisco.com/c/en/us/support/docs/hyperconverged-infrastructure/hyperflex-hx-data](https://www.cisco.com/c/zh_tw/support/docs/hyperconverged-infrastructure/hyperflex-hx-data-platform/214101-hypercheck-hyperflex-health-pre-upgr.html)[platform/214101-hypercheck-hyperflex-health-pre-upgr.html](https://www.cisco.com/c/zh_tw/support/docs/hyperconverged-infrastructure/hyperflex-hx-data-platform/214101-hypercheck-hyperflex-health-pre-upgr.html)

### 使用時機

- 在Hyperflex升級之前。
- 維護視窗前後的Hyperflex運行狀況檢查
- 識別故障驅動器/磁碟。
- 使用Cisco TAC時
- **•** 隨時主動進行運行狀況檢查。

## 使用方法

步驟1.從此處的Cisco github devnet帳戶下載Hyperflex-Hypercheck.zip。請獲得最新副本,其中包 含最新的改進和更新。

附註:僅使用從Cisco github devnet帳戶下載的指令碼。

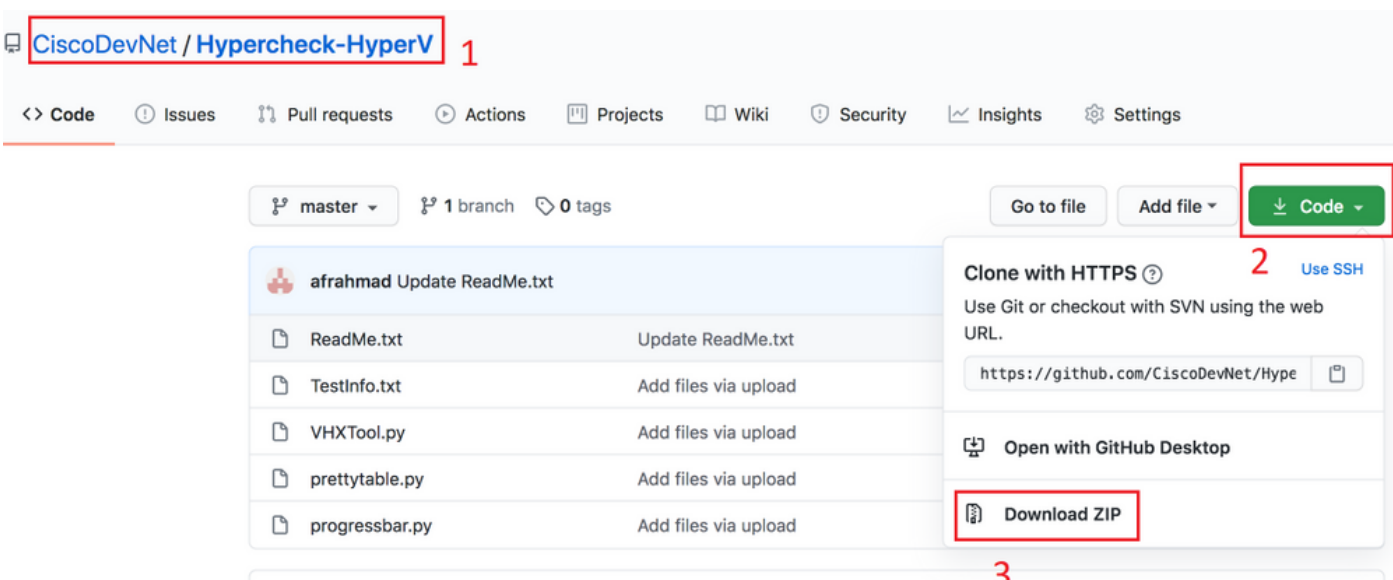

步驟2.使用群集管理IP(CMIP)將其上傳到儲存控制器VM(SCVM)。

使用首選方法 — scp/sftp/ftp/tftp — 將Hypercheck-HyperV-master.zip複製到/tmp目錄

#### 對於MAC:

從CLI執行SCP(請確認Hyperflex-Hypercheck.zip位於您運行scp的同一資料夾中)

# scp Hypercheck-HyperV-master.zip root@<scvm-eth0:mgmtip>:/tmp/

#### 使用以下資訊確定HX環境中的群集管理IP - Hyperfle[x手冊](https://www.cisco.com/c/zh_tw/support/docs/hyperconverged-infrastructure/hyperflex-hx-data-platform/214290-hyperflex-playbook-for-easier-administra.html)

[afrahmad@AFRAHMAD-M-C3RS Desktop \$ scp Hypercheck-HyperV-master.zip root@1<mark>00</mark><br>HyperFlex StorageController 4.0(1b)  $\frac{1}{2}$ :/tmp/ [Password: Hypercheck-HyperV-master.zip afrahmad@AFRAHMAD-M-C3RS Desktop \$

100% 30KB 40.9KB/s 00:00

#### 對於Windows:

#### 我們可以使用WINSCP傳輸檔案,如下所示 —

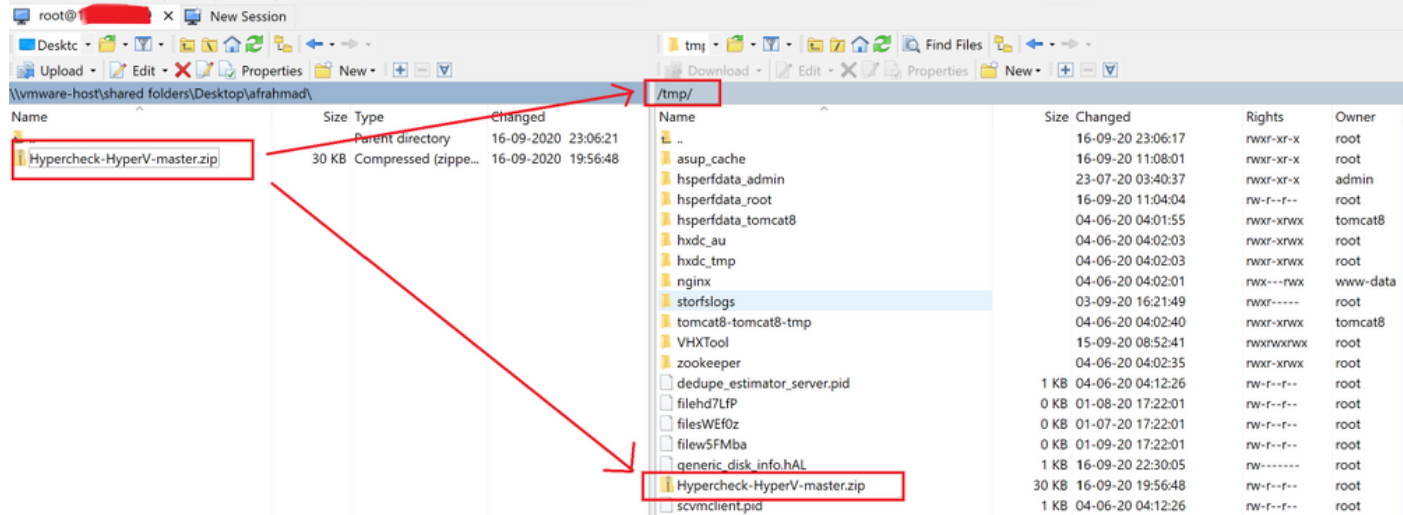

步驟3.擷取Hypercheck-HyperV-master.zip的內容

鍵入cd /tmp以更改為/tmp目錄

root@hyper11-stc:~# cd /tmp/

#### 鍵入unzip Hypercheck-HyperV-master.zip 解壓縮檔案

root@hyper11-stc:/tmp# **unzip Hypercheck-HyperV-master.zip** Archive: Hypercheck-HyperV-master.zip 67f0d63639785f5c18b8ed35ff789f748157e944 creating: Hypercheck-HyperV-master/ inflating: Hypercheck-HyperV-master/README.md inflating: Hypercheck-HyperV-master/ReadMe.txt inflating: Hypercheck-HyperV-master/TestInfo.txt inflating: Hypercheck-HyperV-master/VHXTool.py inflating: Hypercheck-HyperV-master/prettytable.py inflating: Hypercheck-HyperV-master/progressbar.py root@hyper11-stc:/tmp# 步驟4.執行VHXTool Python指令碼

#### 鍵入cd Hypercheck-HyperV-master以轉到Hypercheck-HyperV-master目錄

root@hyper11-stc:/tmp# cd Hypercheck-HyperV-master

#### 鍵入python VHXTool.py執行指令碼

root@hyper11-stc:/tmp/Hypercheck-HyperV-master# python VHXTool.py 步驟5.出現提示時輸入HyperV管理員使用者名稱、密碼和群集根密碼

Please enter below info of Hyper-V Cluster: Enter the Hyper-V Username(Ex: Domain\Username): Enter the Hyper-V Password: Enter the HX-Cluster Root Password: 附註:要停止指令碼執行,請使用鍵[CTRL+Z],該鍵將立即停止

步驟6.Hyperflex-Hypercheck工具將提示您詢問環境中是否有裸機安裝了Active Directory。

附註:無論在此處提供什麼輸入(是/否),指令碼將繼續運行。以下消息將顯示為警告消息。

#### 「請注意,所有Active Directory伺服器/DNS伺服器不應巢狀在Hyperflex資料儲存區虛擬機器中。 您的環境中應始終存在物理(裸機)AD」

**步驟7.** Hyperflex-Hypercheck工具開始其檢查。根據群集中的已收斂節點數,執行過程大約需要5到 10分鐘

步驟8.瞭解已執行的輸出/檢查

以下檢查由Hyperflex-Hyperchecktool執行

```
Hyperflex Checks: (Below checks are performed on all the storage controller VMs)
      Cluster services check - Verifies the status of storfs, stMgr and stNodeMgr services.
      Enospc state check - Checks if the cluster space usage is above the warning threshold or
no. 
      Zookeeper check - Checks whether the Zookeeper is running or no.
```
 **Exhibitor check** - Verfies the status of the Exhibitor service which manages the ZK. **System Disks Usage** - Checks if /sda1, var/stv and /var/zookeeper is less than 80%.

 **HDD health check** - Reports if you have any blacklisted disk in your cluster. **DNS check** - Checks whether DNS is configured and reachable. **Timestamp check** - Checks if all the controller VMs have the exact same time. **NTP sync check** - Checks whether NTP is reachable from the storage controller VMs and synced. **Check package & versions -** Checks for packages and versions on Storage Controller VMs.  **Check Iptables count** - Checks for Iptables count on and ensure it is same on all Storage Controller VMs. **Cache Disks check** - Checks the number of Cache Disks.  **Extra pnodes check** - Looks for any extra/duplicate pnode entries in the cluster. **Memory usage check** - Checks for available memory more than 2GB.  **Incidence of OOM in the log file -** Checks for any previous incidence of Out Of Memory Condition.  **Check permissions for /tmp** - Checks if the /tmp permissions are set correctly.  **Check Cluster Access Policy -** Checks the Configured Cluster Access Policy  **CMIP Hostname** – Check if the clustermanagementip has hostname defined  **Check domain join health –** checking domain join health of the node. **HYPER-V Checks:** (Below checks are performed on each HyperV node)  **Hostname** – check and print the hostname of the node.  **Cluster Failover –** check and ensure cluster failover is enabled.  **Hyper-V Role –** Check and ensure HyperV role is enabled.  **Node State -** Checks the state of the node**. Network Interfaces State -** Checks the Network Interfaces State of the node.  **Remote Management Enabled -** Check if the Remote Management is enabled on the node.  **MTU for Storage Data Network** - Check MTU for the Storage Data Network of the node. **Domain and forest details** - Check the Domain and forest details of the cluster. **Host file entries**- Check if the host file have correct entries.  **Check Adapter details** - Check Adapter details of the node.  **Drivers test** - Check the status of minifilter drivers.  **SMB Test** - Checking SMB Path reachability from the node.  **VMMS** – Checking the VMMS Service status 步驟9.獲取指令碼輸出的報告。您可以獲得如下所示的內容

超檢查報告tar檔案儲存在/var/log/springpath 和/tmp/Hypercheck-HyperV-master下。因此,您可以 從/var/log/springpath 或/tmp/Hypercheck-HyperV-master下下載tar捆綁包。或者,您只需生成並上 載storfs支援捆綁包,該捆綁包還將包含超級檢查報告tar。

超級檢查報告tar檔案儲存在/var/log/springpath下。

報告tar檔案示例 — VHX\_Report\_2020\_08\_29\_08\_40\_20.tar被複製到路徑:/var/log/springpath

#### 鍵入**ls -l | grep VHX\_Report檢視**Hyperflex-Hypercheck工具建立的檔案

#### **Under /var/log/springpath,**

root@hyper11-stc:/var/log/springpath# ls -l | grep VHX\_Report -rw-r--r-- 1 root root 370K Aug 29 08:47 **VHX\_Report\_2020\_08\_29\_08\_40\_20.tar** root@hyper10-stc:/var/log/springpath#

#### **Under /tmp/Hypercheck-HyperV-master**

root@hyper11-stc:/tmp/Hypercheck-HyperV-master# ls -ltrh total 576K -rwxrwxrwx 1 root root 53K Apr 10 2018 prettytable.py -rwxrwxrwx 1 root root 1.4K Jan 22 2019 progressbar.py -rwxrwxrwx 1 root root 1.6K Aug 28 00:27 ReadMe.txt -rwxrwxrwx 1 root root 75K Aug 28 06:32 VHXTool.py

-rwxrwxrwx 1 root root 3.5K Aug 28 06:46 TestInfo.txt -rw-r--r-- 1 root root 49K Aug 29 08:40 prettytable.pyc -rw-r--r-- 1 root root 1.8K Aug 29 08:40 progressbar.pyc drwxr-xr-x 2 root root 4.0K Aug 29 08:47 VHX\_Report\_2020\_08\_29\_08\_40\_20 -rw-r--r-- 1 root root 370K Aug 29 08:47 **VHX\_Report\_2020\_08\_29\_08\_40\_20.tar**

#### Hypercheck日誌包中的檔案和日誌 —

root@hyper11-stc: tmp/Hypercheck-HyperV-master # cd VHX\_Report\_2020\_08\_29\_08\_40\_20 root@hyper11-stc: tmp/Hypercheck-HyperV-master # ls -ltrh -rw-r--r-- 1 root root 27K Aug 29 08:44 VHX\_Report\_10.8.16.65.txt -rw-r--r-- 1 root root 27K Aug 29 08:45 VHX\_Report\_10.8.16.66.txt -rw-r--r-- 1 root root 27K Aug 29 08:47 VHX\_Report\_10.8.16.67.txt -rw-r--r-- 1 root root 101K Aug 29 08:47 VHX\_Tool\_Main\_Report\_2020-08-29\_08-47-43\_HYPER11- SMB.txt -rw-r--r-- 1 root root 186K Aug 29 08:47 VHXTool\_2020-08-29\_08-40-20.log 步驟10:匯出HX\_YYYY\_MM\_DD\_HH\_MM\_SS.tar並與TAC共用。

使用首選方法從SCVM使用scp/sftp/ftp/tftp匯出超級檢查日誌,或者只下載包含VHX\_Report tar捆綁 包的storfs支援捆綁包。

#### 步驟11. 3節點集群的VHXTool輸出示例

**Please enter below info of Hyper-V Cluster: Enter the Hyper-V Username(Ex: Domain\Username): hx.local\hxadmin Enter the Hyper-V Password: Enter the HX-Cluster Root Password: Is the Active Directory installed on Physical (bare metal) in your Environment (Enter Yes/No): yes Note: Please be aware that all Active Directory Servers/ DNS Servers should not be nested in Hyperflex datastore virtual machines. There should always be physical (bare metal) ADs in your environment. SMB Name: HYPER10-SMB SSH connection established to HX Node: 10.8.16.65 SSH connection established to HX Node: 10.8.16.66 SSH connection established to HX Node: 10.8.16.67 HX Cluster Nodes: +-------+-----------------+-------------+-----------------+----------+-------------------------- +-----------------+------------+ | Nodes | Eth0 IP Address | HostName | Eth1 IP Address | Eth1 MTU | Cluster Mgmt IP | Cluster Data IP | CRM Master | +-------+-----------------+-------------+-----------------+----------+-------------------------- +-----------------+------------+ | 1 | 10.8.16.65 | hyper10-stc | 10.8.18.65 | 9000 | HYPER10-MGMT-IP.hx.local | 10.8.18.69 | 10.8.18.67 | +-------+-----------------+-------------+-----------------+----------+-------------------------- +-----------------+------------+ | 2 | 10.8.16.66 | hyper11-stc | 10.8.18.66 | 9000 | HYPER10-MGMT-IP.hx.local | 10.8.18.69 | 10.8.18.67 | +-------+-----------------+-------------+-----------------+----------+-------------------------- +-----------------+------------+ | 3 | 10.8.16.67 | hyper12-stc | 10.8.18.67 | 9000 | HYPER10-MGMT-IP.hx.local | 10.8.18.69 | 10.8.18.67 | +-------+-----------------+-------------+-----------------+----------+-------------------------- +-----------------+------------+**

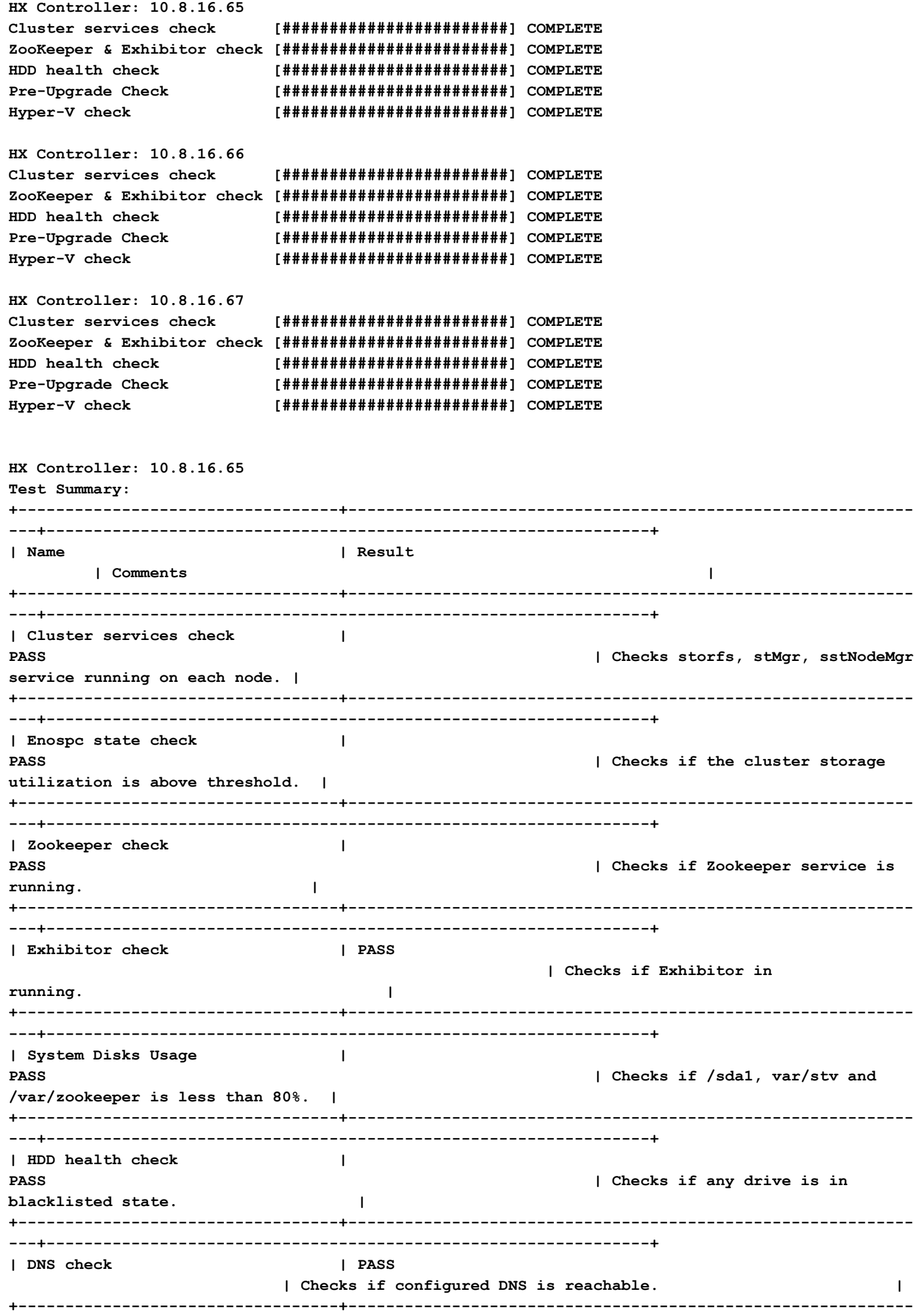

**---+----------------------------------------------------------------+**

| Timestamp check  $\mathbf{I}$ **PASS** | Checks if the timestamp is same across all Nodes.  $\blacksquare$  $\Box$ | NTP sync check **PASS** | Checks if the NTP is synced with NTP server.  $\blacksquare$ | Check package & versions  $\mathbf{I}$ **PASS** I Checks for count and version of HX packages on each node.  $\blacksquare$ | Check Iptables count  $\blacksquare$ | Checks if the IP Table count **PASS** matches on all nodes.  $\mathbf{L}$ | PASS | Cache Disks check | Checks the number of Cache Disks.  $\mathbf{I}$ | Extra pnodes check  $\mathbf{I}$ **PASS** | Checks for any stale Node entry.  $\blacksquare$ | Memory usage check  $\mathbf{I}$ **PASS** | Checks for available memory more than 2GB.  $\blacksquare$ | Incidence of OOM in the log file | **PASS** | Checks for any previous incidence of Out Of Memory Condition. | | Check permissions for /tmp | PASS | Checks if the /tmp permissions are set correctly.  $\sim$  1 | Check Cluster Access Policy  $\blacksquare$ | Checks the Configured Cluster Lenient Access Policy  $\Box$  $\blacksquare$ 1 Check CMIP Hostname **PASS** | Check if the clustermanagementip has hostname defined.  $\sim 100$  M  $_{\odot}$ | Domain join health | Name =  $hyper10 - stc$ | Checking domain join health of the Node.  $\overline{1}$  $|$  Domain =  $\blacksquare$ HX.LOCAL  $\mathbf{I}$  $\mathbf{I}$ | Distinguished Name = CN=HYPER10- $\blacksquare$ STC, OU=HYPER10, DC=hx, DC=local |  $\mathbf{I}$ 

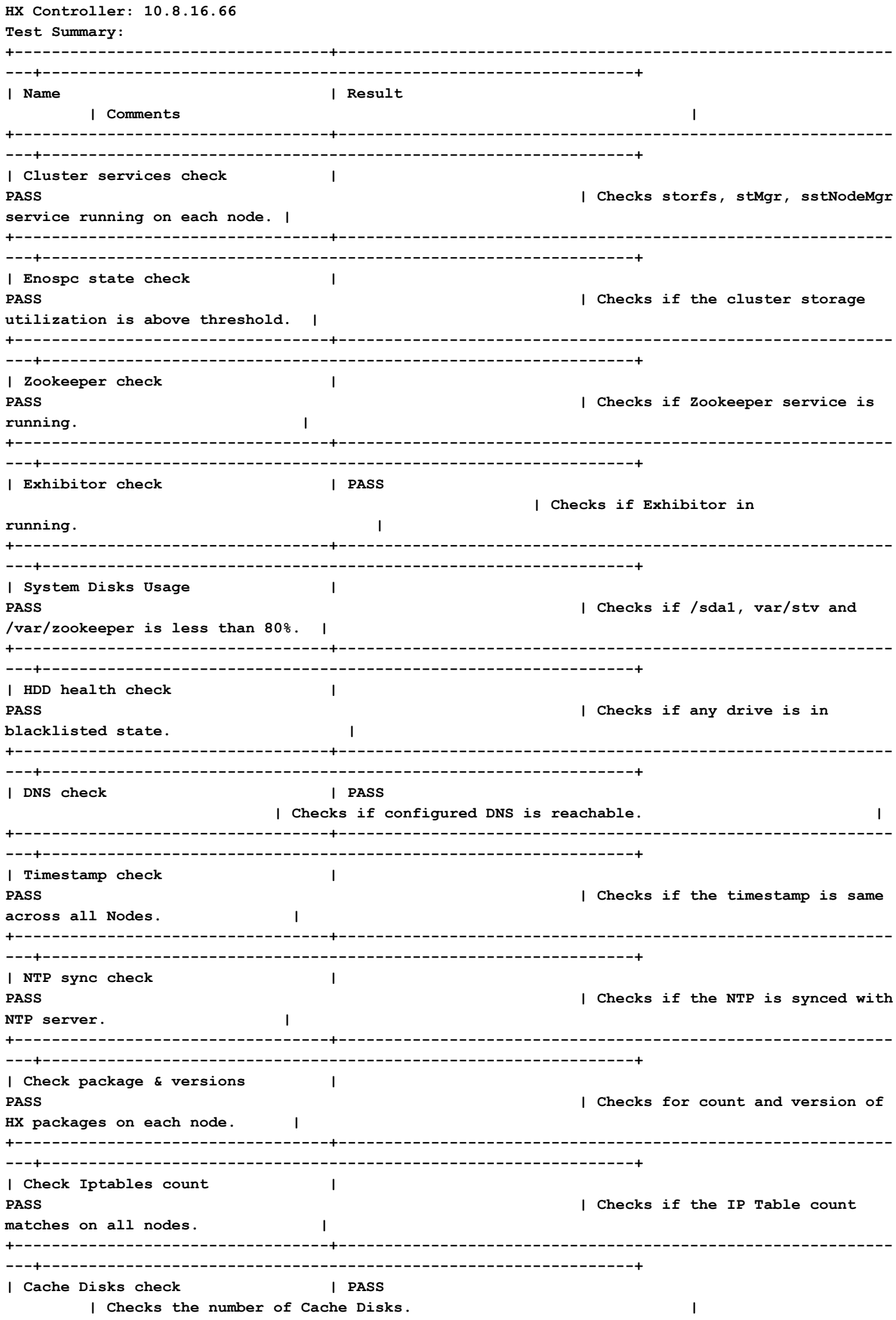

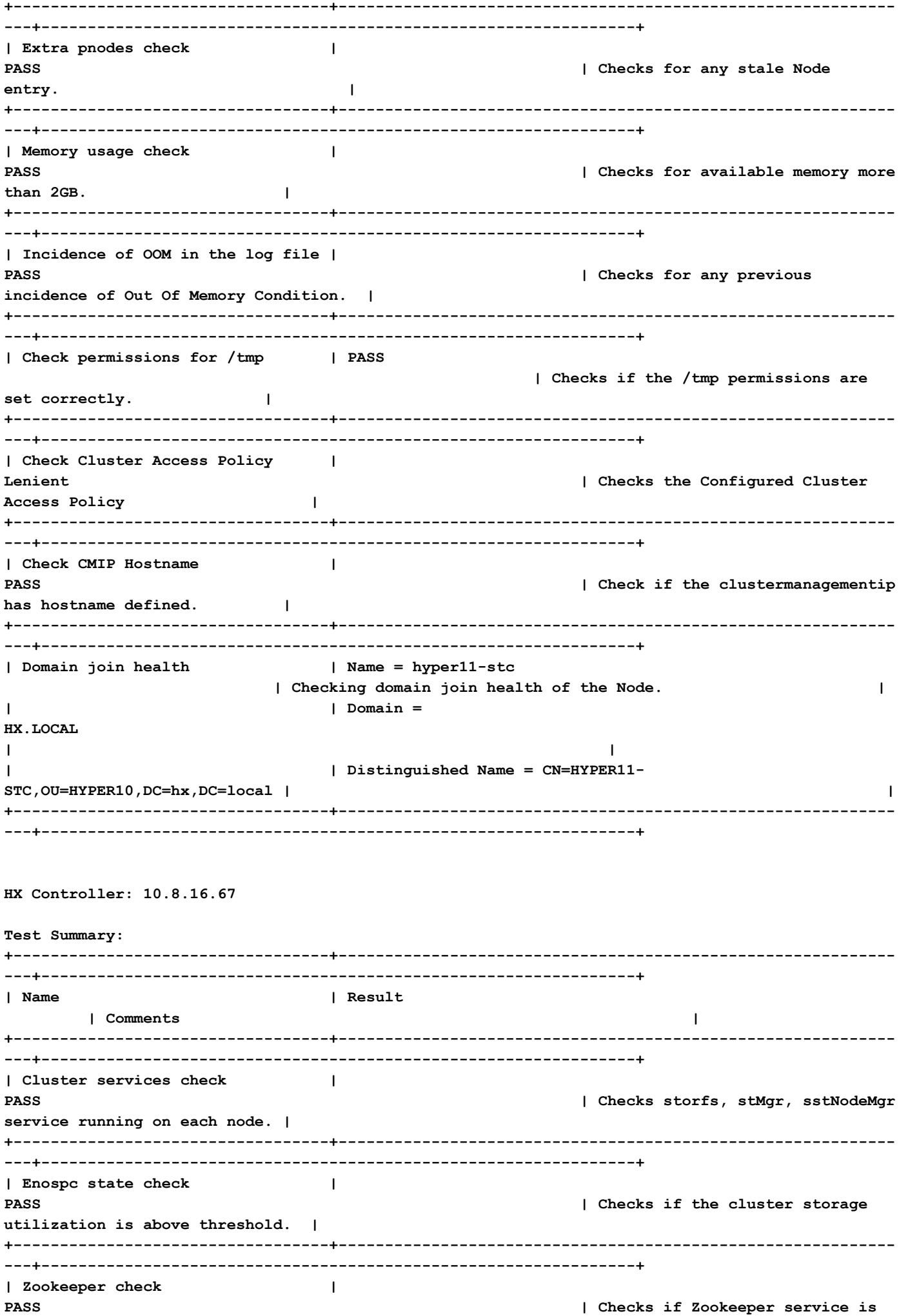

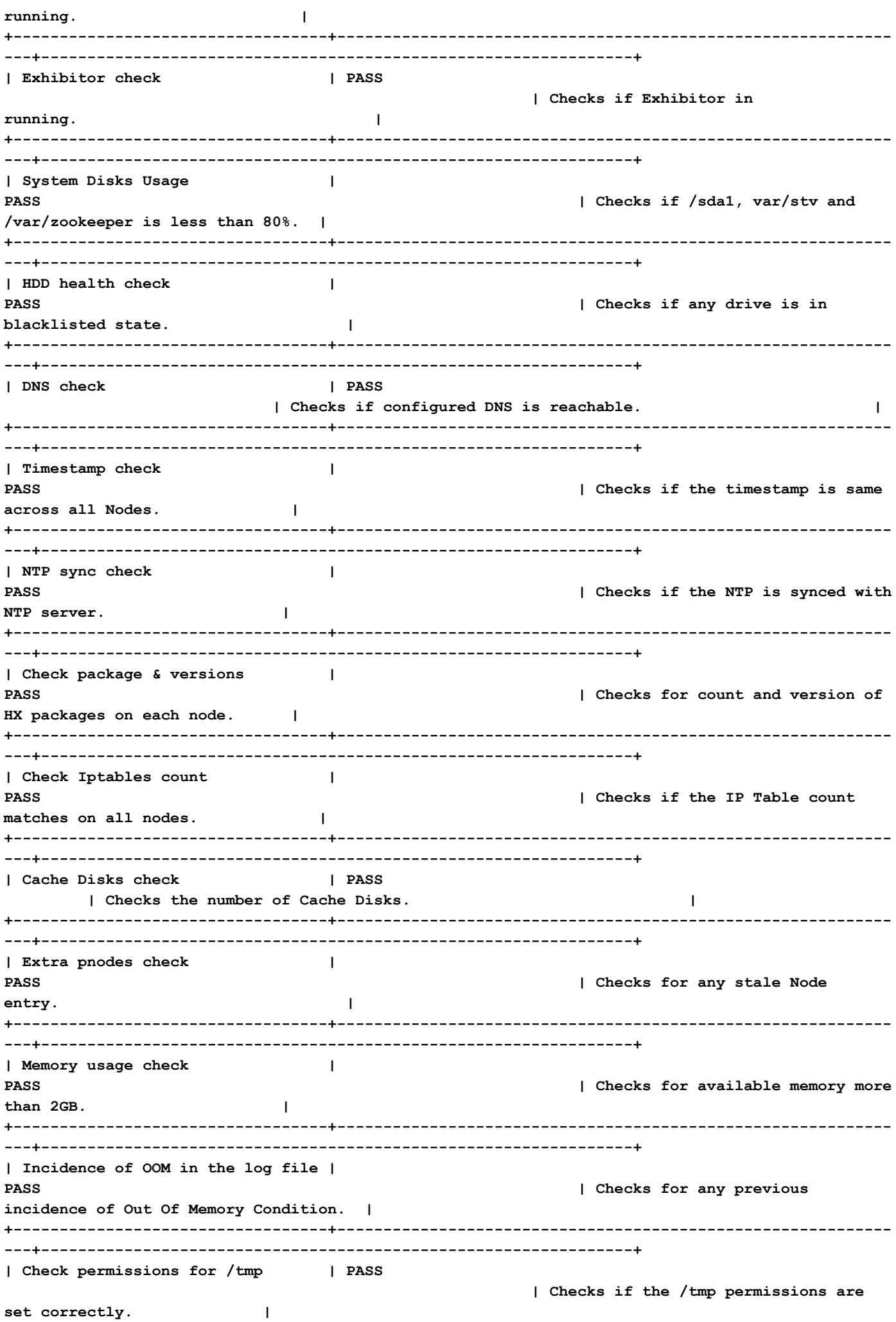

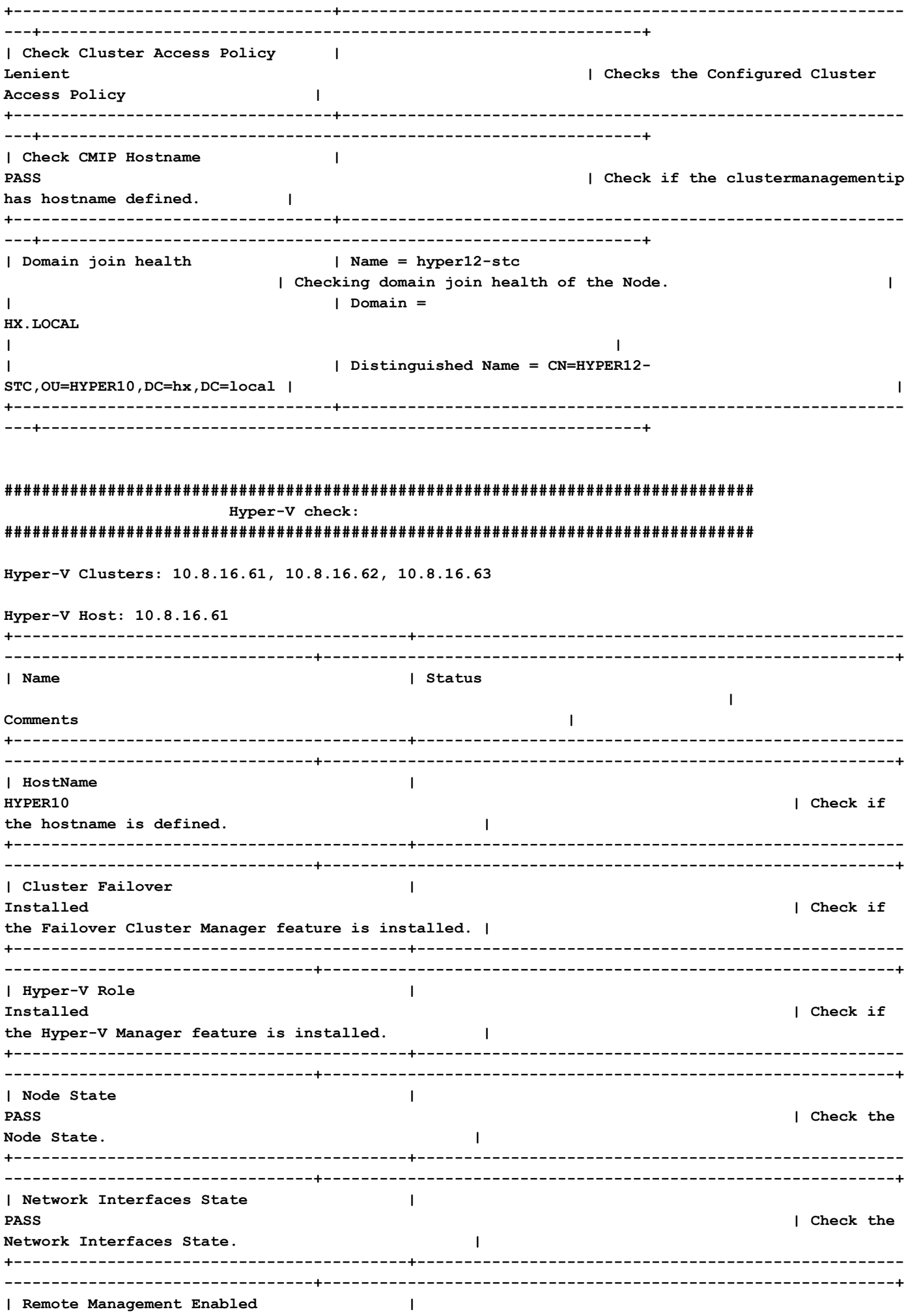

**PASS** 

**the Remote Management is enabled on the node. | +------------------------------------------+---------------------------------------------------- ---------------------------------+-------------------------------------------------------------+ | MTU for Storage Data Network | 9000 | Check MTU for the Storage Data Network. | +------------------------------------------+---------------------------------------------------- ---------------------------------+-------------------------------------------------------------+ | Check the Domain and forest details | Description : HXDC-DOMAIN | Check the Domain and forest details of the cluster. | | | DnsForestName : hx.local | | | | DomainControllerAddress : \\10.8.12.254 | | | | DomainControllerName : \\HXDC | | | | DomainName : HXDC-DOMAIN | | | | Status : OK | | +------------------------------------------+---------------------------------------------------- ---------------------------------+-------------------------------------------------------------+ | Check host file entries | | Check if the host file have correct entries. | | | 10.8.18.65 HYPER10- SMB.hx.local | | | | 10.8.18.69 HYPER10-SMB.hx.local | | +------------------------------------------+---------------------------------------------------- ---------------------------------+-------------------------------------------------------------+ | Check Adapter details | InterfaceAlias InterfaceDescription IPv4Address | Check Adapter details of the node. | | | -------------- -------------------- ----------- | | | | vswitch-hx-livemigration Hyper-V Virtual Ethernet Adapter #4 {10.8.17.61} | | | | vswitch-hx-vm-network Hyper-V Virtual Ethernet Adapter #3 {10.8.19.61} | | | | vswitch-hx-storage-data Hyper-V Virtual Ethernet Adapter #2 {10.8.18.61} | | | | vswitch-hx-inband-mgmt Hyper-V Virtual Ethernet Adapter {10.8.16.61} | | | | vEthernet (New Virtual Switch) Hyper-V Virtual Ethernet Adapter #5 {169.254.84.129} | | +------------------------------------------+---------------------------------------------------- ---------------------------------+-------------------------------------------------------------+** | Drivers test | Filter Name | Num Instances **Altitude Frame | Check the status of minifilter drivers. |**

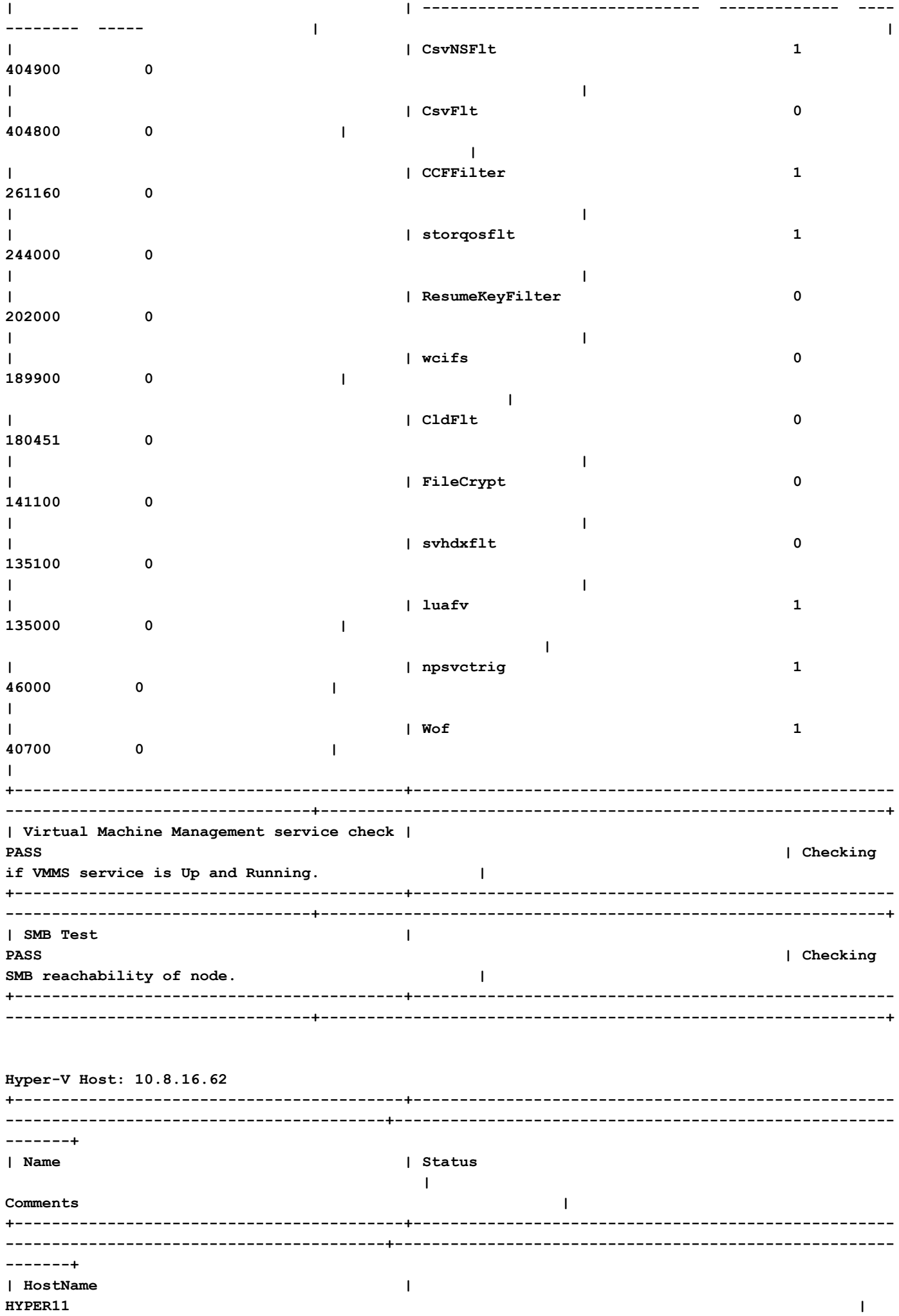

Check if the hostname is defined.  $\mathbf{I}$ -------+ | Cluster Failover | Installed | Check if the Failover Cluster Manager feature is installed. | -------+ | Hyper-V Role  $\overline{\phantom{a}}$ Installed  $\mathbf{I}$ Check if the Hyper-V Manager feature is installed.  $\blacksquare$  $------++$ | Node State  $\blacksquare$ **PASS**  $\mathbf{I}$ Check the Node State.  $\Box$  $------+$ | Network Interfaces State  $\mathbf{I}$ **PASS**  $\mathbf{I}$ Check the Network Interfaces State.  $\mathbf{I}$  $------+$ | Remote Management Enabled  $\blacksquare$ **PASS**  $\mathbf{I}$ Check if the Remote Management is enabled on the node.  $\Box$  $------+$ | MTU for Storage Data Network | 9000 | Check MTU for the Storage Data Network.  $\mathbf{I}$  $- - - - - - +$ | Description | Check the Domain and forest details  $\cdot$  HXDC-**DOMATN** | Check the Domain and forest details of the cluster.  $\mathbf{I}$ | DnsForestName  $\sim$  : hx.local  $\mathbf{I}$  $\overline{1}$ | DomainControllerAddress :  $\mathbf{I}$  $\10.8.12.254$  $\mathbf{I}$  $\mathbf{L}$ | DomainControllerName :  $\blacksquare$ **\\HXDC**  $\mathbf{I}$  $\mathbf{I}$  $: HXDC -$ | DomainName  $\mathbf{I}$ **DOMAIN**  $\mathbf{L}$  $\mathbf{I}$ I Status  $\mathbf{I}$  $\cdot$  $\alpha$  $\mathbf{I}$ | Check host file entries  $\mathbf{I}$ I Check if the host file have correct entries.  $\mathbf{I}$ 

**| | 10.8.18.66 HYPER10- SMB.hx.local | | | | 10.8.18.69 HYPER10- SMB.hx.local | | +------------------------------------------+---------------------------------------------------- -----------------------------------------+------------------------------------------------------ -------+ | Check Adapter details | InterfaceAlias**  IPv4Address | Check Adapter details of the | Check Awar---<br>InterfaceDescription<br>node. | **| | -------------- -------------------- ----------- | | | | vswitch-hx-inband-mgmt Hyper-V Virtual Ethernet Adapter {10.8.16.70, 10.8.16.62} | | | | vswitch-hx-livemigration Hyper-V Virtual Ethernet Adapter #4 {10.8.17.62} | | | | vswitch-hx-storage-data Hyper-V Virtual Ethernet Adapter #2 {10.8.18.62} | | | | vswitch-hx-vm-network Hyper-V Virtual Ethernet Adapter #3 {10.8.19.62} | | | | vEthernet (New Virtual Switch) Hyper-V Virtual Ethernet Adapter #5 {169.254.247.198} | | +------------------------------------------+---------------------------------------------------- -----------------------------------------+------------------------------------------------------ -------+** | Drivers test | Filter Name | Num Instances **Altitude Frame | Check the status of minifilter drivers. | | | ------------------------------ ------------- ---- -------- ----- | | | | CsvNSFlt 1 404900 0 | | | | CsvFlt 0 404800 0 | | | | CCFFilter 1 261160 0 | | | | storqosflt 2 244000 0 | | | | ResumeKeyFilter 0 202000 0 | | | | wcifs 0 189900 0 | | | | CldFlt 0 180451 0 | | | | FileCrypt 0 141100 0 | | | | svhdxflt 0** 

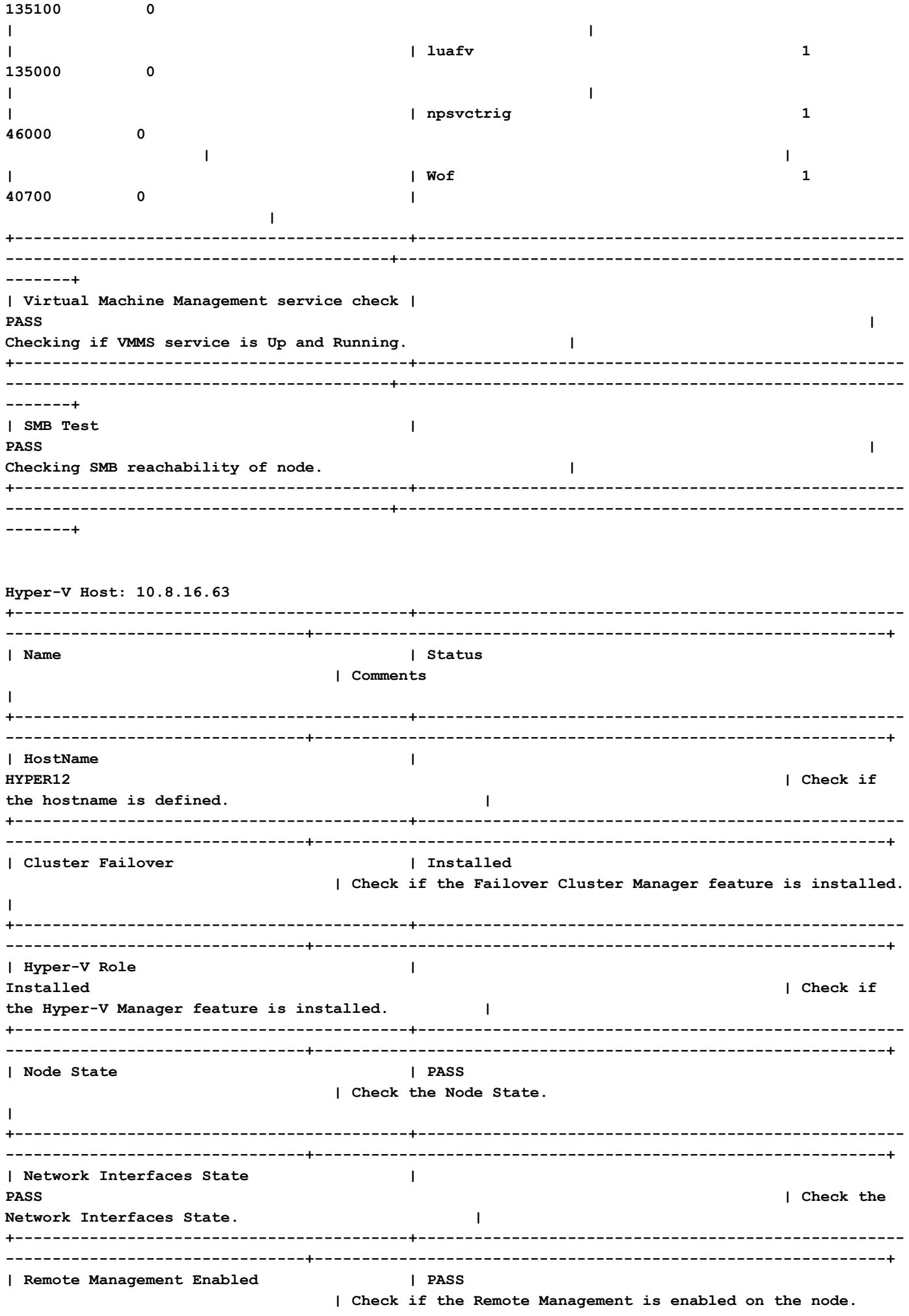

**+------------------------------------------+---------------------------------------------------- --------------------------------+-------------------------------------------------------------+ | MTU for Storage Data Network | 9000 | Check MTU for the Storage Data Network. | +------------------------------------------+---------------------------------------------------- --------------------------------+-------------------------------------------------------------+ | Check the Domain and forest details | Description : HXDC-DOMAIN | Check the Domain and forest details of the cluster. | | | DnsForestName : hx.local**  $\qquad$  |  **| | | DomainControllerAddress : \\10.8.12.254 | | | | DomainControllerName : \\HXDC | | | | DomainName : HXDC-DOMAIN | | | | Status : OK**  $\qquad \qquad \blacksquare$  **| +------------------------------------------+---------------------------------------------------- --------------------------------+-------------------------------------------------------------+ | Check host file entries | | Check if the host file have correct entries. | | | 10.8.18.67 HYPER10-SMB.hx.local | | | | 10.8.18.69 HYPER10-** SMB.hx.local **and a l | +------------------------------------------+---------------------------------------------------- --------------------------------+-------------------------------------------------------------+ | Check Adapter details | InterfaceAlias InterfaceDescription IPv4Address | Check Adapter details of the node. | | | -------------- -------------------- ----------- | | | | vswitch-hx-inband-mgmt Hyper-V Virtual Ethernet Adapter {10.8.16.63} | | | | vswitch-hx-storage-data Hyper-V Virtual Ethernet Adapter #2 {10.8.18.63} | | | | vswitch-hx-vm-network Hyper-V Virtual Ethernet Adapter #3 {10.8.19.63} | | | | vswitch-hx-livemigration Hyper-V Virtual Ethernet Adapter #4 {10.8.17.63} | | | | vEthernet (New Virtual Switch) Hyper-V Virtual Ethernet Adapter #5 {169.254.18.96} | | +------------------------------------------+---------------------------------------------------- --------------------------------+-------------------------------------------------------------+** | Drivers test | **Example 2018** | Filter Name | Num Instances **Altitude Frame | Check the status of minifilter drivers. | | | ------------------------------ ------------- ----**

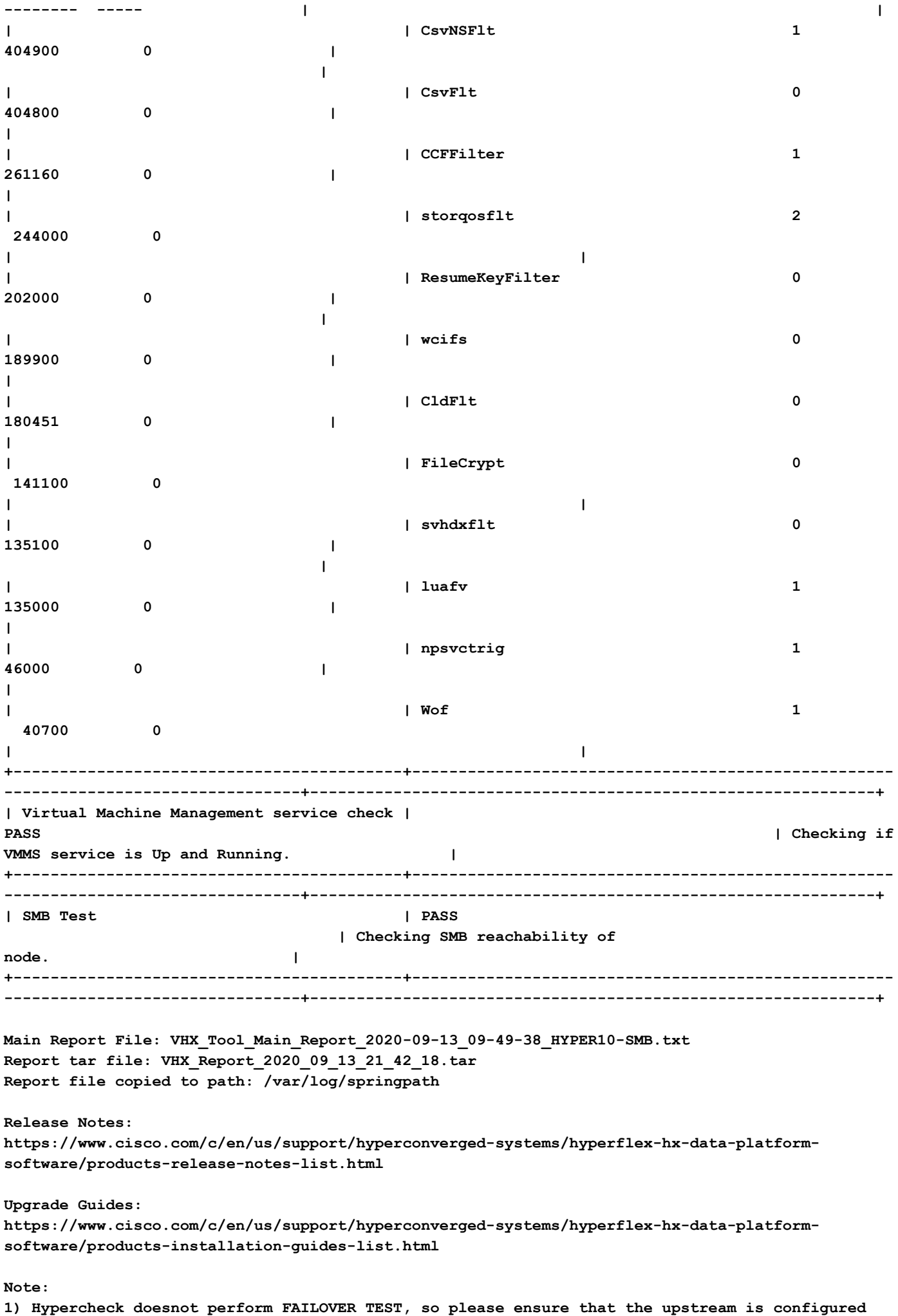

## 分析工具輸出 — 後續步驟

- 該工具自動執行在Hyperflex系統上運行手動命令的流程。
- 如果工具運行OK並在所有測試上提供PASS/COMPLETED。HX系統適用於指令碼執行的所有 檢查。
- 如果工具**在某些檢查中失敗**或者未成功運行,可以使用CLI命令(下面列出)在Hyperflex系統 上執行與指令碼「手動」相同的檢查。
- 此工具不檢查任何舊/新/開放/解決的警告,因此強烈建議在任何升級或維護活動之前檢視 Hyperflex發行說明和升級指南。

附註: 不要 開啟TAC案例,因為指令碼無法運行。請手動運行命令,找出問題並開啟SR找到問題 。

## CLI命令

在Hyperflex SCVM上 —

ssh to All Hyperflex SCVMs-

```
# service_status.sh
# sysmtool --ns cluster --cmd enospcinfo
# echo srvr | nc 0 2181
# pidof exhibitor
# sysmtool --ns disk --cmd list | grep -i blacklisted | wc -l
# stcli services dns show (and ping the IPs listed)
# date ; compare the time on all SCVMs. They should ideally be identical
# stcli services ntp show
# sysmtool --ns cleaner --cmd status
# ntpq -p -4# dpkg -l | grep -i springpath
# iptables -L -n | wc -l
# hxcli cluster info
# df -h ; check that /var/stv should not be more than 80% used
# zgrep -i "out of memory" /var/log/springpath/debug-storfs.*
# domainjoin-cli query
```
#### 在HyperV節點上 —

Open the Windows Powershell # Get-ClusterNode # Get-ClusterNetwork # Get-Service WinRM, Make sure windows remote management service is running # Get-Content \$env:SystemRoot\System32\Drivers\etc\hosts , Make sure you have correct host entried # test-path\\<smb-share name fqdn>\<datastorename> This should return true ,if not datastore is not reachable via smb. # Get-NetIPConfiguration # Get-NetIPInterface -AddressFamily IPv4 -InterfaceAlias vswitch-hx-storage-data | select NlMtu\*

#### 關於此翻譯

思科已使用電腦和人工技術翻譯本文件,讓全世界的使用者能夠以自己的語言理解支援內容。請注 意,即使是最佳機器翻譯,也不如專業譯者翻譯的內容準確。Cisco Systems, Inc. 對這些翻譯的準 確度概不負責,並建議一律查看原始英文文件(提供連結)。